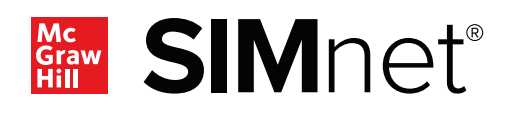

# **New Badging Credentials in SIMnet**

Digital Badging Credentials are now available for all applications in SIMnet including Access, Excel, PowerPoint and Word. These digital certificates of achievement are based upon student scores for specific SIMnet assignments.

Why is Digital Badging important?

- > Students can add badging credentials to their resume, LinkedIn, and social media outlets pages.
- $\blacktriangleright$  Students can promote fluency of a specific list of MS Office application skills to prospect employers via LinkedIn.
- $\blacktriangleright$  There is no additional charge for the digital credentials but students do need a SIMnet license to earn them.
- > Yellow and black belt can be attained by scoring 90% or better. White and purple belts require 100% completion of the Let Me Try's in the corresponding chapters to attain.

### **More than 200,000 credentials are issued yearly.**

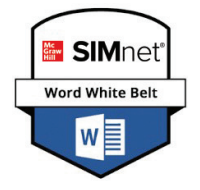

#### **To achieve a SIMnet White Belt Badge:**

**E** Students complete each Let Me Try interactive in the Office Level content from the library book. Let Me Try interactivities can be completed in a SIMbook, lesson, or SIMpath assignment.

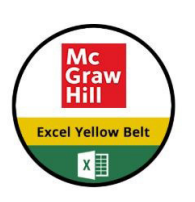

#### **To achieve a SIMnet Yellow Belt Badge:**

**• Students must complete a level 3 capstone project with a score** greater than the required threshold on that project. The minimum threshold is 90%.

For more information, click here to contact your Account Manager

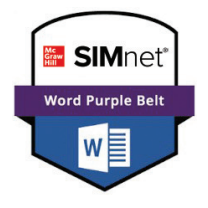

Graw Hill  $12.13$   $\overline{14}$ **Excel Black Be** 

#### **To achieve a SIMnet Purple Belt Badge:**

**• Students complete each Let Me Try interactivities in the** complete (or advanced) level content from the library book. Let Me Try interactivities can be completed in a SIMbook, lesson, or SIMpath assignment.

#### **SIMnet Black Belt Badges are now available for Office 2019 applications.**

- **The Black Belt Badge is earned by completing the Black Belt Exam.** The Black Belt Exams tests a student's mastery of each application.
- **Each Black Belt Exam contains a random set of 60 questions, covering** beginner all the way to advanced topics, that must be completed within 90 minutes with a score of 90% or higher to earn the Black Belt Badge.

### **Claiming a Credential**

For students claiming a credential, it's easy and seamless. To access your credential, sign in to SIMnet (or through your course management platform), click on your name and then open the credentials tab to view badges that you have earned. Click on a specific badge to see the credential view and then you are able to share it.

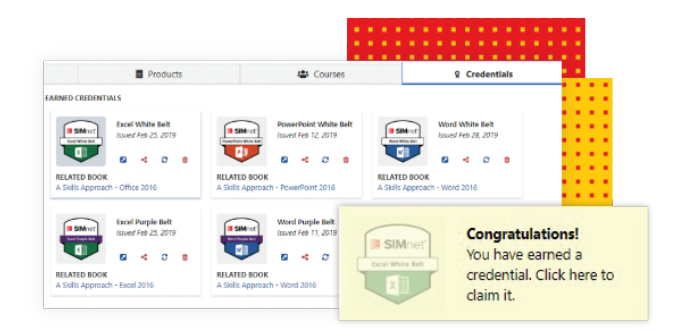

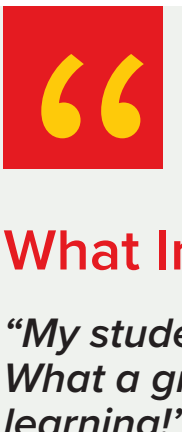

## **What Instructors are Saying**

*"My students embrace the challenge of earning digital badges. What a great motivator to keep students engaged in their learning!"*

Barbara Garrell, Instructor, Delaware County Community College

**[For more information, click here to contact your Account Manager](http://bit.ly/3pGbskW)**